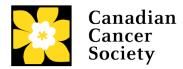

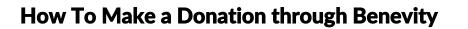

## **Step-by-step instructions**

1. Locate the **CIBC Run for the Cure** project for the Run site you wish to donate to. You can find this under the **projects** listing on the Canadian Cancer Society (CCS) cause page or by using your search bar.

CIBC & RUN FOR THE CURE

- 2. Select **donate now**, then enter the donation amount and frequency (one-time or recurring donation).
- 3. Select the amount of information that you would like to share with CCS. Please note, if you do not share this information, your donation will remain anonymous.
- 4. Select your payment method and confirm your donation.
- 5. Review and submit your donation.

**IMPORTANT:** Donations received through Benevity will not be designated to an individual participant or team fundraising page on our CIBC Run for the Cure website. All Benevity donations are considered general event donations and will be added as a general gift to your local Run site.